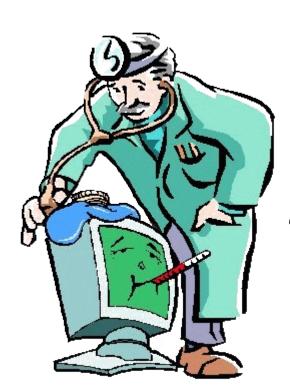

## Windows 10/11

"Why is my PC so slow?!?!"

May 16, 2022

## The Three Central Components of a Computer

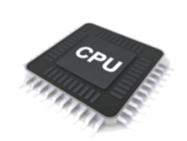

#### **Processor**

Does all the computing.

Speed measured in gigahertz
2 GHtz = .5 nanoseconds
(Cache = Memory of CPU)

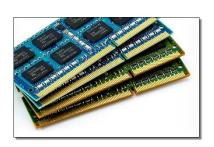

#### **Memory (RAM)**

Holds active programs and data for use by the Processor.

Size is measured in gigabytes,
Takes about 10 nanoseconds to get something to the processor.

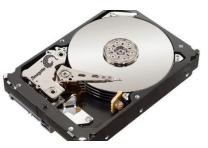

#### **Storage**

The permanent home of all your programs and data.

HD takes about 10,000 nanoseconds to get something to the memory.

SSD takes about 100 nanoseconds

## Task Manager tells you what is physically going on:

- 1. What program (process) is using most of the CPU cycles
- 2. What program is taking up most of the memory and how much memory is available
- 3. How much information is coming from the disks and the network

Get to Task Manager by "right clicking" on the Start Button

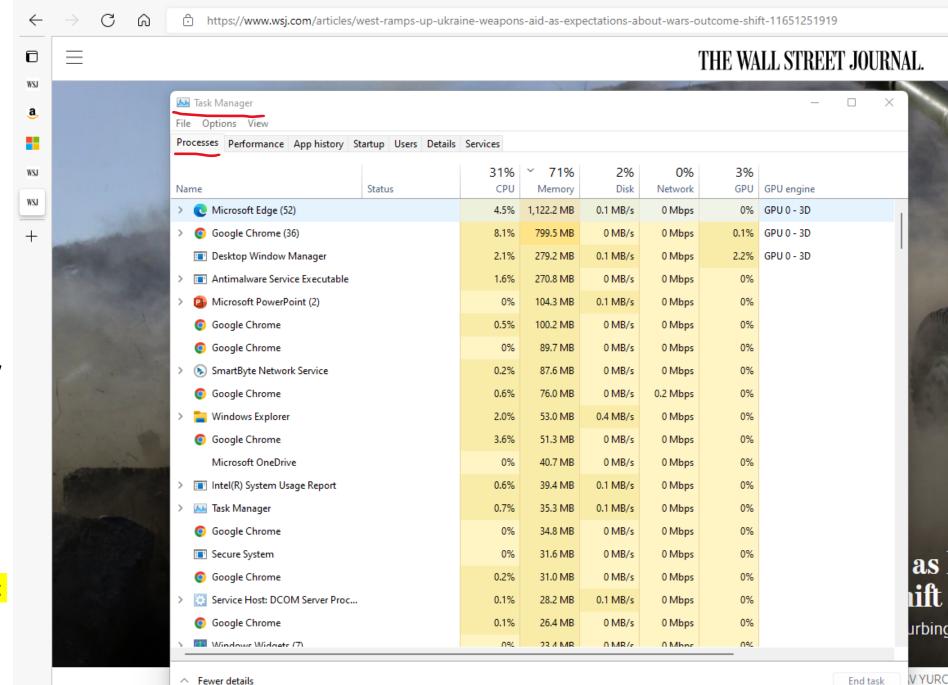

## The Speed impacts of the Components

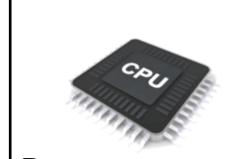

#### **Processor**

Does all the computing.

Speed measured in gigahertz
2 GHtz = .5
nanoseconds

Memory (RAM) Holds active programs and data for use by the Processor. Takes about 10 nanoseconds

Storage The permanent home of all your programs and data. SSD takes about 100 nanoseconds

- 1. How often info from storage is accessed (size of RAM)
- 2. How often Memory is accessed (size of Cache)
- 3. How many programs the Processor can run (cores)

# Accessing Storage is the #1 reason for a slow down!

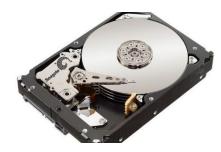

#### **Storage**

The permanent home of all your programs and data.

HD takes about 10,000

nanoseconds to get something to the memory.

SSD takes about 100 nanoseconds

Getting information from a Hard Drive is **100 times slower** than getting it from a Solid State Drive!
Hard Drive storage is less expensive than Solid State storage.

Solid State Storage has become more affordable.

If your C: drive is a hard drive, your PC will be slow!

Hard Drives can be replaced by Solid State

Drives – We don't suggest you do it yourself

If you are buying a new PC, make sure the C: drive is an

SSD. Having a second drive that is a Hard Drive

can be useful

## Memory Usage is the #2 reason for a

### slow down!

Memory usage is affected by the number of programs running. Note that each program can have a number of "sub programs" — Browser Tabs and Pages

As Memory usage increases, the access to Storage increases exponentially. High memory usage will cause the PC to be VERY SLOOOOW!

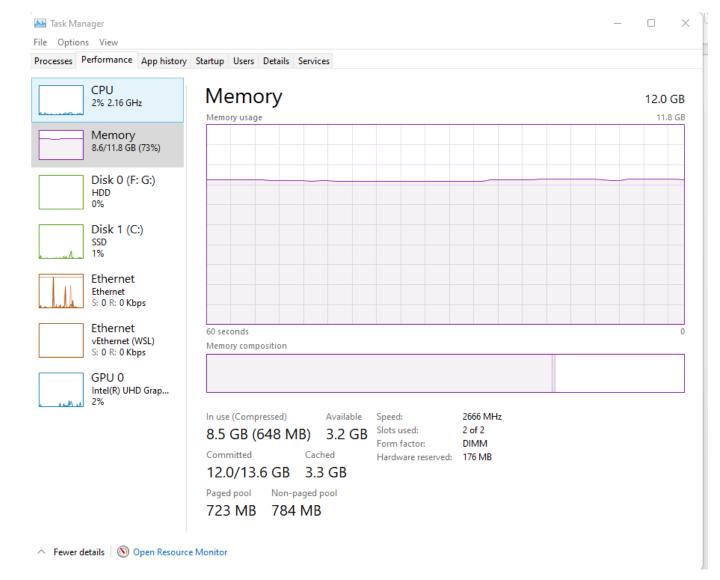

## Improve Memory Usage

- 1. Install more memory (8 GB should be minimum for Windows)
- 2. Reduce the number of "Startup" Programs
- 3. <u>Browsers</u> (Chrome, Edge, Safari) are the biggest Memory hogs:
  - 1. Close tabs you are not using
  - 2. Don't open multiple occurrences of your browser
  - 3. Don't open multiple tabs by default
- 4. Close <u>programs</u> you are not using

(note, these all may be inconvenient – that's why memory size may be the most important spec when buying a new PC)

## Reduce the Number of Running Programs

- 1. Eliminate any extra "helping" programs
  - 1. Anti virus
  - 2. Anti malware
  - 3. Speed up programs
- 2. Eliminate any unneeded startup programs
- 3. Check Task Manager for Background Programs you may not want

#### To "eliminate" a program

1. Settings/Apps/Uninstall

#### To disable a start up program

1. Task Manager/Startup/disable

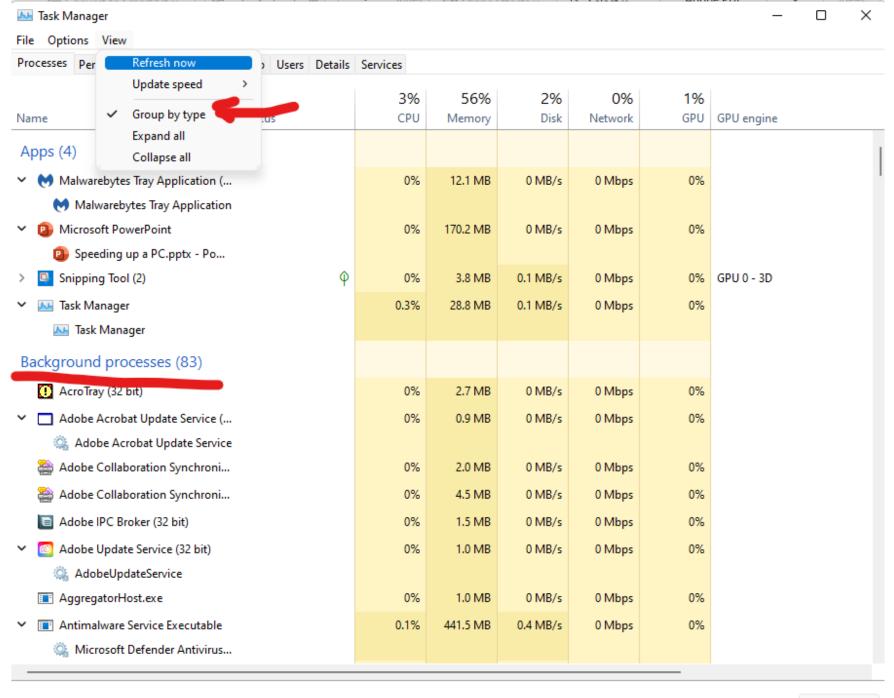

**CPU** and Disk Utilization can be a cause of "temporary" slowdowns – especially when starting up

AL Tack Manager

| □ X  Task Manager                                       |              |               |             |               |                  |            |  |  |
|---------------------------------------------------------|--------------|---------------|-------------|---------------|------------------|------------|--|--|
| File Options View                                       |              |               |             |               |                  |            |  |  |
| Processes Performance App history Startup Users Details | Services     |               |             |               |                  |            |  |  |
| Name Status                                             | ~ 18%<br>CPU | 80%<br>Memory | 19%<br>Disk | 0%<br>Network | <b>4%</b><br>GPU | GPU engine |  |  |
| >                                                       | 11.5%        | 324.3 MB      | 75.4 MB/s   | 0 Mbps        | 0%               |            |  |  |
| Desktop Window Manager                                  | 2.2%         | 1,346.2 MB    | 0 MB/s      | 0 Mbps        | 3.7%             | GPU 0 - 3D |  |  |
| > 🔁 Windows Explorer                                    | 1.0%         | 56.9 MB       | 0.1 MB/s    | 0 Mbps        | 0%               |            |  |  |
| >                                                       | 0.9%         | 993.1 MB      | 0.1 MB/s    | 0 Mbps        | 0%               | GPU 0 - 3D |  |  |
| > G Google Chrome (35)                                  | 0.4%         | 578.7 MB      | 0 MB/s      | 0 Mbps        | 0%               | GPU 0 - 3D |  |  |
| System                                                  | 0.3%         | 0.1 MB        | 3.5 MB/s    | 0 Mbps        | 0%               |            |  |  |
| > 🔼 Task Manager                                        | 0.3%         | 39.6 MB       | 0 MB/s      | 0 Mbps        | 0%               |            |  |  |
| SmartByteTelemetry                                      | 0.2%         | 9.3 MB        | 0.2 MB/s    | 0 Mbps        | 0%               |            |  |  |
| > Snipping Tool (2)                                     | 0.2%         | 23.6 MB       | 0 MB/s      | 0 Mbps        | 0.1%             | GPU 0 - 3D |  |  |
| > Service Host: UtcSvc                                  | 0.2%         | 12.6 MB       | 0.1 MB/s    | 0 Mbps        | 0%               |            |  |  |
| Shell Infrastructure Host                               | 0.1%         | 3.9 MB        | 0 MB/s      | 0 Mbps        | 0%               |            |  |  |
| > 🔑 Microsoft Windows Search Inde                       | 0.1%         | 29.0 MB       | 0.1 MB/s    | 0 Mbps        | 0%               |            |  |  |
| > Service Host: Remote Procedure                        | 0.1%         | 17.6 MB       | 0 MB/s      | 0 Mbps        | 0%               |            |  |  |
| > Service Host: State Repository S                      | 0.1%         | 22.3 MB       | 0 MB/s      | 0 Mbps        | 0%               |            |  |  |
| <ul><li>Google Chrome</li></ul>                         | 0.1%         | 20.2 MB       | 0 MB/s      | 0 Mbps        | 0%               |            |  |  |
| > Service Host: Connected Device                        | 0.1%         | 7.4 MB        | 0.1 MB/s    | 0 Mbps        | 0%               |            |  |  |
| Microsoft Windows Search Prot                           | 0.1%         | 7.3 MB        | 0 MB/s      | 0 Mbps        | 0%               |            |  |  |
| > 🔯 Service Host: Network Service                       | 0.1%         | 2.6 MB        | 0 MB/s      | 0 Mbps        | 0%               |            |  |  |
| System interrupts                                       | 0.1%         | 0 MB          | 0 MB/s      | 0 Mbps        | 0%               |            |  |  |
| Intel(R) System Heade Report                            | N%           | 38 U MR       | 0.1 MR/e    | 0 Mhns        | N%               |            |  |  |

## Improve CPU and Disk Utilization

- 1. Running "VERY SLOW" for 2 or 3 minutes or more when starting up is often caused by scheduling of system maintenance tasks. Being sure you "restart" at least once a week can help. Sometimes these can be hard to find bring your PC to the club!
- 2. Limiting background programs (check system tray & task manager)
  - 1. Anti Virus (Windows Anti Virus can be "good enough")
  - 2. Performance "enhancement programs" like CC Cleaner
  - 3. "Helper" programs like printer monitors
- 3. Eliminate any malware Malwarebytes free is a great tool to run occasionally.

#### **Bad Stuff**

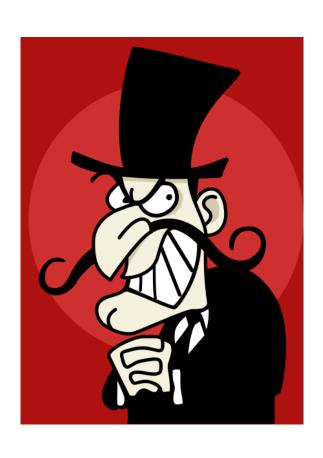

## Malware Will Make Web Browsing SLOOOW!

 Install and run Malwarebytes free version

https://www.malwarebytes.com/

- In Malwarebytes settings, Account Details - Decline Premium Upgrade
- Run Defender scan

# "Why is my PC running so slow?!?!"

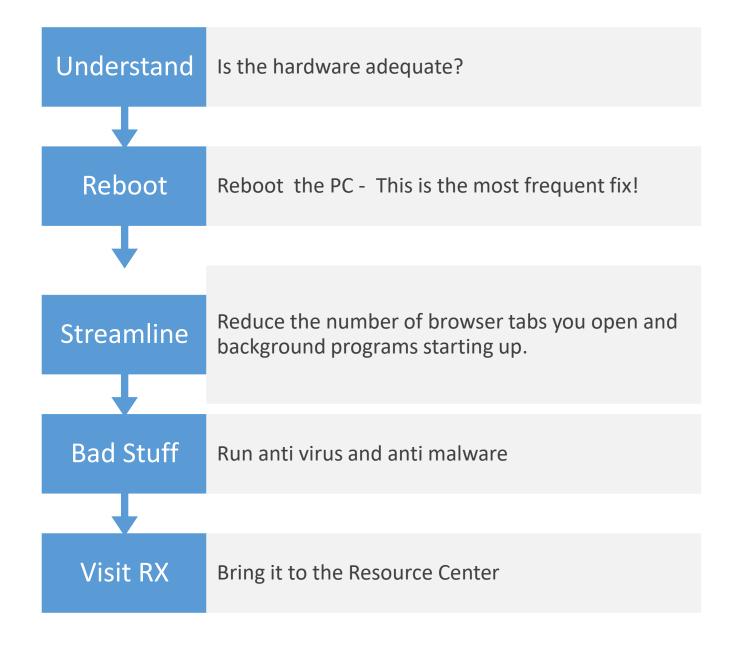

## Is Your Hardware Adequate?

Current Browsers and Programs use many more resources than those from 2010 and before. Better hardware is needed.

1. Settings/System/About

Memory – 8 GB or more Processor –Intel I3, I5, I7 Generation 6 or higher AMD Ryzen 3, 5 or 7 3000 or higher

2. Open File Explorer and click on This PC Insure 20 GB free space on C: Drive If C: is a hard drive your start up will be slow

Not much can be done if these conditions are not met. Time for a new PC

## Compute Processing Unit

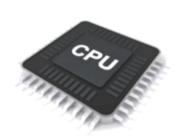

#### **Processor**

Does all the computing.
Speed measured in

gigahertz 2 GHtz = .5 nanoseconds Core = The circuits that actually execute instructions.

Speed in GHtz is how many billions of instructions the core can execute in 1 second.

The faster the core is running, the more heat it produces.

The speed of light limits how fast a core can run due to the distance the signal must travel.

Newer chips have smaller circuits and can run faster with less heat.

A CPU can have more than 1 core – it can then execute more than one program at a time.

Cache = Memory that is built into the CPU. It is used to preload information from memory (this is called buffering).

## Example CPU's

| Manufacturer | Model Name    | Common Speed    | Number of Cores        | Amount of Cache |
|--------------|---------------|-----------------|------------------------|-----------------|
| Intel        | i3-1220PE     | 3.1 GHtz        | 8                      | 12 mb           |
| Intel        | i7-12650HX    | 4.7 to 3.3 GHtz | 14                     | 24 mb           |
| AMD          | Ryzen 3 4100  | 3.8 GHtz        | 4                      | 4 mb            |
| AMD          | Ryzen 7 5750G | 4.6 to 3.8 GHtz | 8 Processor 8 Graphics | 16 mb           |

## Buying a NEW PC

- 1. Have Enough Memory
  - 8 GB minimum, 16 GB good, 32 GB great!
- 2. Get a Solid State Drive at least 256 GB, 512 GB great!
- 3. Processor speed and cache sizes
  - 13 is fine for standard home use
    (13 has 12 mb smart cache, Celeron had 2 mb smart cache)
  - 17 is best for compute intensive stuff like video editing
  - Ryzen 7 5000 is very good and cheaper

Home User: email plus web plus some home office work

Processor = Intel I3, AMD Ryzen 3 or 5, Memory = 8GB, SSD 256 GB

Heavy User: multiple email accounts, heavy office work, photo or video

Processor = Intel 17, AMD Ryzen 7, Memory = 16 GB, SSD = 512 GB

#### Example Laptops from Bestbuy – May 15, 2022

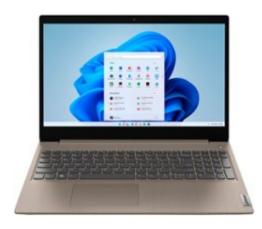

Lenovo - IdeaPad 3 15" HD Touch Screen Laptop - Intel Core i3-1115G4 - Intel UHD Graphics - 8GB Memory - 256GB SSD - Almond

Model: 81X800KLUS SKU: 6497829

★★★★★ (37 reviews)

#### Get it today nearby

Pickup: Order now for pickup on Wed, May 25 at Bluffton
Available today at a location 21 miles away
See all pickup locations

FREE Shipping: Get it by Tue, May 17

See all shipping options for 29928

\$499.99

Free 6-month security software

A \$29.99 value

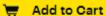

Open-Box: from \$439.99

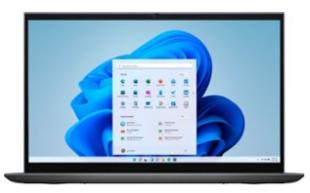

#### Amazon Alexa built in

Dell - Inspiron 7000 2-in-114" Touch-Screen Laptop - AMD Ryzen 7 - 16GB Memory - 512GB Solid State Drive - Blue

Model: i7415-A920BLU-PUS SKU: 6458906

#### Get it in 3 days

Pickup: Unavailable within 250 miles of Bluffton
Update location

FREE Shipping: Get it by Wed, May 18
See all shipping options for 29928

SKU: 6458906 Free 6-month security software

A \$29.99 value

\$849.99

Add to Cart

Open-Box: from \$483,99

Save \$150 Was \$999.99

#### Demonstrations

- System/About
- Task Manager
  - Start up programs
  - Background Tasks
  - Effect of Tabs in browser
- Apps
  - Uninstall